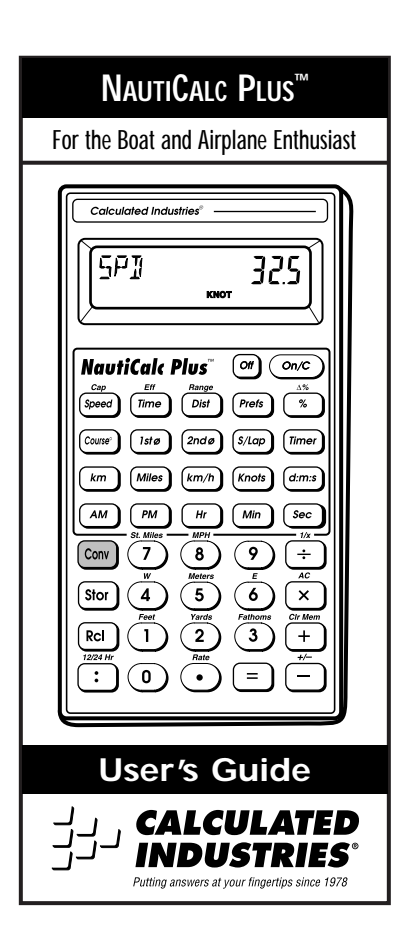

## **TABLE OF CONTENTS**

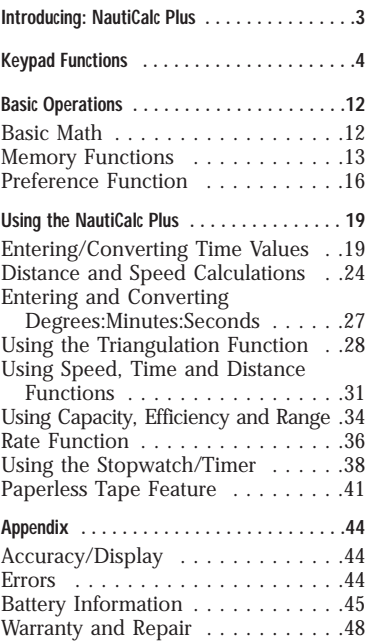

### **INTRODUCING: NAUTICALC PLUS™**

Designed primarily for boat and airplane enthusiasts, *NautiCalc Plus* provides the following features:

- ◆ Triangulation solutions
- ◆ Time math operations and conversions
- ◆ Distance calculations and conversions between m, km, nautical miles, statute miles, and fathoms
- ◆ Speed calculations and conversion between km/hr, mph, and knots
- ◆ Timer/stopwatch with split/lap functions
- ◆ And much, much more

### **KEYPAD FUNCTIONS**

### **Standard Calculator Keys**

### **[On/C] — On/Clear Key**

Turns power on. One press clears the last entry. Two presses clear all temporary registers.

### **[Off] — Off Key**

Turns power off and resets all non–permanent storage registers.

### **[Rcl] — Recall Key**

Used to recall stored values.

### **[Stor] — Storage Key**

Used to store values.

### **[Conv] — Convert Key**

Used to convert values from one convention to another or to access special functions.

### **[0] through [9] and [•]**

Keys used to enter digits.

### **[+] [–] [x] [÷] [=]**

Basic arithmetic operation keys.

### **[%] — Percent Key**

Four–function percent key.

### **[Conv] [%] — Delta Percent**

Calculates the percent difference between two numbers.

### **[Hr] — Hour Key**

Enters/converts to decimal hour or Hour:Minute:Second (H:M:S) time formats. Repeated presses toggle between formats.

### **[Min] — Minute Key**

Enters/converts to decimal minute or Minute:Second (M:S) time formats. Repeated presses toggle between formats.

### **[Sec] — Seconds**

Enters/converts to seconds.

#### **[:] — Separator Key**

Used as a separator when entering time values.

### **[AM]**

Designates a time value entry as AM.

### **[PM]**

Designates a time value entry as PM.

#### **[km] — Kilometers**

Enters/converts value to kilometers.

### **[Miles] — Nautical miles**

Enters/converts value to nautical miles.

### **[Conv] [7] — Statute miles**

Enters/converts value to statute miles.

### **[Conv] [5] — Meters**

Enters/converts value to meters.

### **[Conv] [1] —Feet**

Enters/converts value to feet.

### **[Conv] [2] — Yards**

Enters/converts value to yards.

### **[Conv] [3] — Fathoms**

Enters/converts value to fathoms.

### **[km/h] — Kilometers per hour**

Enters/converts value to kilometers per hour.

### **[Knots] — Knots**

Enters/converts value to knots (nautical miles per hour).

### **[Conv] [8] — Miles per hour**

Enters/converts value to statute miles per hour.

### **[Conv] [4] — West**

Defines the entered compass direction as being west.

### **[Conv] [6] — East**

Defines the entered compass direction as being east.

### **[d:m:s] — Degree:Minute:Second**

Enters/converts D:M:S degrees to and from decimal degrees.

### **Triangulation Keys**

### **[Course**°**]**

Enters/displays the direction of travel.

#### **[1stØ] — Bearing 1**

Enters/displays the first bearing measurement for triangulation solutions.

### **[2ndØ] — Bearing 2**

Enters/displays the second bearing measurement for triangulation solutions.

### **[Dist] — Distance**

Enters, displays, or solves for distance (given speed and time values) with the initial press.

A second successive press displays the current distance from the bearing object.

A third successive press displays the distance Abeam (when the object is 90° from your course direction).

### **[Speed]**

Enters/calculates speed when used with the [Time] and [Dist] keys.

### **[Time]**

Enters/calculates time when used in conjunction with [Speed] and [Dist] keys.

### **[Conv] [Speed] — Capacity**

Enters/calculates fuel capacity.

### **[Conv] [Time] — Efficiency**

Enters/calculates vehicle fuel consumption efficiency.

### **[Conv] [Dist] — Range**

Enters/calculates the distance that can be traveled based on fuel quantity (capacity).

### **[Timer] — Stopwatch/Timer**

Used to access, start and stop the timer.

#### **[S/Lap] — Split/Lap Function**

Pauses the timer display without stopping the count. If the S/LP preference is set to "Split," the total time elapsed from the start of the timer to the moment the [S/Lap] key is pressed displays.

If set to "Lap," the time elapsed between presses displays. For example, the first press of [S/Lap] displays the time elapsed from the timer's start point to the time [S/Lap] is pressed. The second press of [S/Lap] continues the time display. A third press displays the time elapsed between the first and third presses. The fourth press continues the time display. The fifth press shows the time elapsed between the third and fifth press.

**Note:** Even though the timer display is stopped, the timer continues to count. Therefore, if the second press occurred at 30 seconds, the display at the fourth press will show the cumulative value of 30 plus the time passed between the third and fourth presses.

### **[Conv] [Rcl]—Clear Memory "0"**

Clears the value in the cumulative memory cell "0," without changing the display.

### **[Conv] [:] — 12 / 24 Hr Toggle**

Toggles the displayed time value from decimal format to sexagesimal (24–hour) format and vice versa.

### **[Conv] [÷] — Inverse Function**

Calculates the inverse  $(1/x)$  of the displayed value. For example, the inverse of 100 is 0.01.

#### **[Conv] [x] — All Clear**

Resets calculator to default values and settings.

### **[Conv] [+] — Clear Memory**

Clears all values stored in Memory locations 0 through 9 (See "Memory Functions").

#### **[Conv] [–] — Change Sign**

Toggles between the positive and negative sign.

#### **[Rcl] [=] — Paperless Tape**

Allows you to verify the last ten entries or operations of a calculation. See "Paperless Tape" for more information.

### **[Conv] [•] — Rate**

Allows you to multiply a dimensional value by a number to get an output that is a decimal number.

#### **[Prefs] — Preference Settings**

A multi–press key used to access and change the default preferences. Once in the preference setting mode, use the [+] or [–] keys to change preference options.

### **BASIC OPERATIONS**

### **Basic Math**

Your calculator uses standard chaining logic, which means that the calculations are made in the order entered.

| 3 | $[-]$ | 2 | $[-]$ | 5   |
|---|-------|---|-------|-----|
| 3 | $[-]$ | 2 | $[-]$ | 1   |
| 3 | $[x]$ | 2 | $[-]$ | 6   |
| 3 | $[-]$ | 2 | $[-]$ | 1.5 |

### **Percent Calculations**

The percent **[%]** key is used for finding a given percentage of a number or for working percent add–on, discount or division calculations.

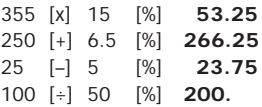

The Delta Percent function finds the percent change between two values. The **[=]** key must be pressed to complete the calculation.

```
10 [Conv] [%] 15 [=] 50.
100 [Conv] [%] 25 [=] – 75.
```
### **Memory Functions**

The *NautiCalc Plus* allows you to store, add, subtract, replace and recall up to 10 separate Memory values. Memory values do not change unless revised or the calculator is reset. Values can be stored in any format.

**Note:** Memories 1–9 store a single value, while Memory "0" maintains a cumulative total. When adding to Memory "0," only values of the same convention (i.e., time, distance, etc.) may be added. Otherwise, enter values with no format.

### **[Stor] [0]** through **[9]**

Used to enter and store a displayed value in one of the Memory registers 0–9. Press **[Stor]** then the number key of the register in which you want the value stored.

### **[Rcl] [0]** through **[9]**

Recalls and displays values stored in Memories 0–9.

### **[0] [Stor] [1]** through **[9]**

Clears the Memory value from an entered Memory number (1–9).

### **[Conv] [+]**

Clears Memory registers 0–9 without clearing the display.

### **[Conv] [Stor] [0]**

Subtracts a value from Memory "0" total.

### **[Rcl] [Rcl]**

Displays then clears Memory "0" total.

### **[Conv] [Rcl]**

Clears Memory "0" without changing the display.

### **Storing Values in Memory**

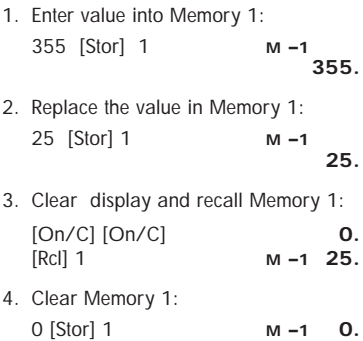

### **Using Memory "0"**

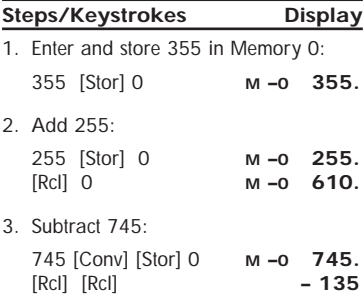

### **Preference Function**

The *NautiCalc Plus* provides a preference function that is used to customize your calculator. To access and set preferences, see "**How to Use the Preference Function**."

**Note:** The preference settings do not change until revised or the calculator is reset by pressing **[Conv] [x]**.

### **Preference Settings and Options**

\***indicates the default value.**

- **1 TMR** (Timer format )  $0:00:00.0*$ 0:00:00
- **2 S/LP** (Split/Lap)

Split<sup>\*</sup><br>LAP

**3 – BUZZ** (Timer buzzer)

On\* Off

**4 – SPD** (Speed)

N MI\*<br>KM

# **5 – RATE** (Rate format)  $0.00*$ 0.0000000 **6 – SECS** (Seconds) Off\* On **7 – BEEP** (Key Beeps) Off<sup>\*</sup><br>On

**Note:** The following exercises assume the NautiCalc Plus is set to its default values unless otherwise stated. If not, press [Conv] [x] to "clear all" and reset to defaults.

**How to Use the Preference Function**

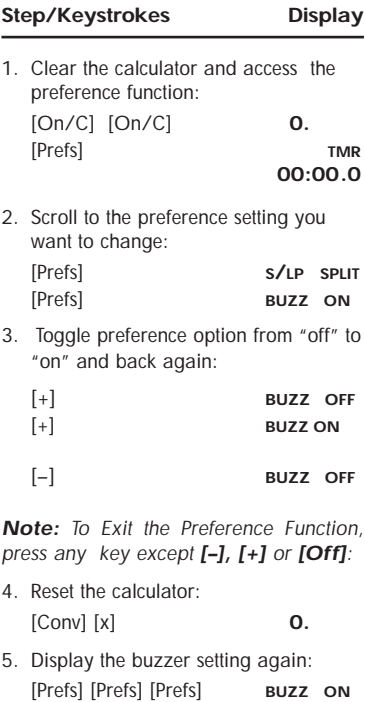

### **USING THE NAUTICALC PLUS**

### **Entering/Converting Time Values**

*NautiCalc Plus* recognizes two distinct time values:

- **1. Points in Time:** 9:22 AM, 5 PM
- **2. Time Periods:** 37 Min., 45 Sec.

**Time Math Rules**

### **Addition**

Period + Period = Period 3 Hrs. + 22 Min. = **3 HR 22 MIN** Point + Period = Point 9 AM + 22 Min. = 9:22 AM Point + Point = Error **Subtraction** Period – Period = Period 3 Hrs. – 22 Min. = **2 HR 38 MIN** Point – Period = Point 9 AM – 22 Min. = **8:38 AM** Point – Point = Period 9 AM – 8:30 AM = **30 MIN Note:** When subtracting one point in time from another, enter the later time first then

subtract the earlier time.

### **Multiplication**

Period x Number = Period 9 Hrs. x 3 = **27 HR** Period x Period = Error Point x Period = Error Point  $x$  Point = Frror Point x Number = Error

### **Division**

Period ÷ Period = Number 9 Hrs. ÷ 9 Min. = **60**  Period ÷ Number = Period  $9 Hrs \div 60 = 9$  MIN Period  $\div$  Point = Frror  $Point \div Period = Error$ Point  $\div$  Number = Frror  $Point \div Point = Error$ 

### **Entering Time Values**

When entering time unit values (Hr., Min. and Sec.), remember to enter the largest time unit first. For example, hour will be entered before minute and minute before second.

The following exercises show how to use the *NautiCalc Plus* to enter, calculate and convert various time values.

**Steps/Keystrokes Display**

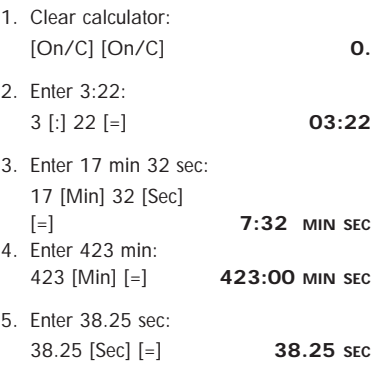

### **Colon and Designator (Safest)**

Time values can also be entered using the **[:]** key, and the [**AM]** and **[PM]** designators to indicate Points in Time.

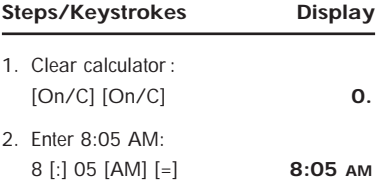

### **No Colon and Designator (Fastest)**

If entering points in time it is not necessary to use the **[:]** key. Instead, enter a time value then press **[AM]** or **[PM]** (as shown in *step 2*).

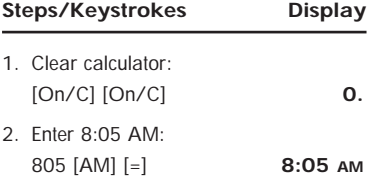

### **Time Conversions**

The *NautiCalc Plus* easily converts between time formats by pressing **[Conv]** then the time format desired.

- 1) Enter: 3 [Hr] 30 [Min]
- 2) Press the following keys to convert to the time formats desired:

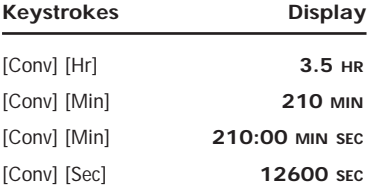

### **Adding Time Amounts**

Total the following time values:

- $\cdot$  33 min 22 sec  $\cdot$  3 hr 21 min  $\cdot$  145 sec
- 17 min 12.2 sec 33.75 min

#### **Steps/Keystroke Display**

1. Clear calculator: [On/C] [On/C] **0.**

2. Enter 1st through 5th value: 33 [Min] 22 [Sec] [+] **33:22 MIN SEC** 3 [Hr] 21 [Min] [+] **3:54:22 HR MIN SEC** 145 [Sec] [+] **3:56:47 HR MIN SEC** 17 [Min] 12.2 [Sec] [+] **4:13:59.20 HR MIN SEC** 33.75 [Min] [=] **4:47:44.20 HR MIN SEC**

### **Distance and Speed Calculations**

The *NautiCalc Plus* can perform math functions using units of speed and distance. Some points to remember while performing these calculations are:

- 1) When adding a list of numbers with the same unit designator (i.e., miles), only the first value entered requires a designator. The same is true when subtracting two numbers.
- 2) Mixing speed and distance units will result in an error due to the difference in dimensions. For example, you cannot mix knots and miles; knots is a speed and miles is a distance.
- 3) Conversion can only be performed within the same types of dimensions. For example, hours can be converted to minutes, minutes to seconds, etc.

#### **Subtracting and Converting Speed Amounts**

Subtract 5.6 MPH from 23 knots, then convert the result to all available speed dimensions.

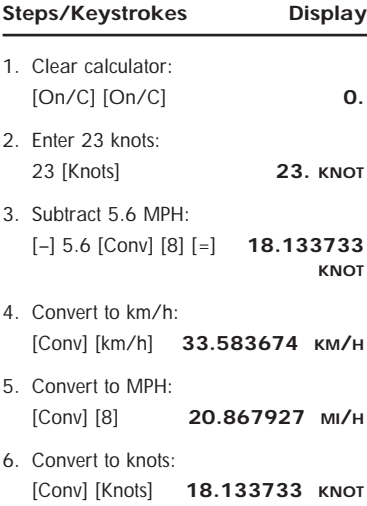

#### **Adding and Converting Distance Amounts**

Add 23.5 meters and 3 nautical miles, then convert the result to all available distance dimensions.

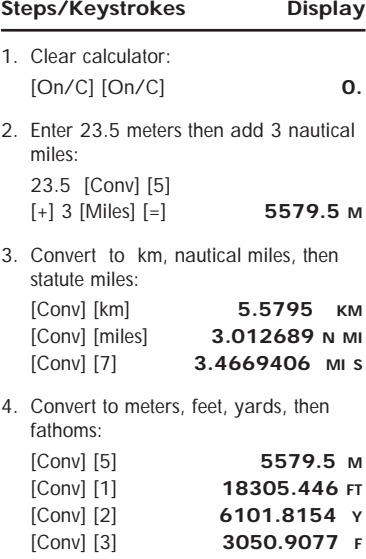

### **Entering and Converting**

### **Degrees:Minute:Seconds**

*NautiCalc Plus* enables you to directly enter and convert between decimal degree and degrees:minutes:seconds format. Successive presses of the **[d:m:s]** key toggle between formats. Improp-erly formatted entries will redisplay in the correct convention after a math operator key is pressed.

### **Convert D:M:S Value to Decimal**

Enter 22° 14' 26" and convert to decimal degrees.

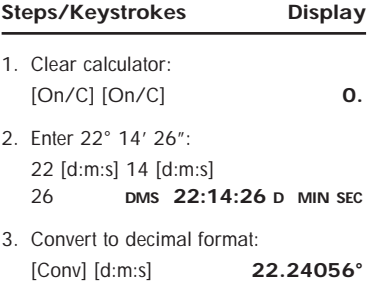

#### **Convert Decimal Degree to D:M:S**

Enter 38.59° and convert it to D:M:S format.

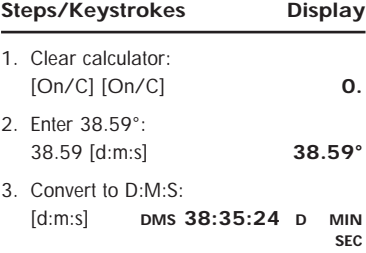

### **Using the Triangulation Function**

Triangulation solutions are easy when using *NautiCalc Plus.* By entering your course, bearings and the distance traveled between bearings, you can determine the distance from the object and the distance Abeam.

Course and bearings 1 and 2 may be entered as either decimal degrees or as degree:minute:seconds. The value for "Course" can be entered by entering the value and pressing **[Course°]**. The value is permanent until revised or **[Conv] [x]** is pressed to perform an "All Clear."

The distance from the bearing object can be found by pressing the **[Dist]** key twice in succession. To find the distance Abeam, press **[Dist]** a third time.

### **Triangulation Example 1**

Using a lighthouse for positioning, your bearings read 33.75° and 57.10°. If the ship traveled 10 nautical miles between bearing measurements on a 12°34'26" course, what is your distance from the lighthouse at the second bearing measurement? What is the distance Abeam?

### **Steps/Keystrokes Display**

1. Clear calculator: [On/C][On/C] **0.** 2. Enter course: 12 [d:m:s ] 34 [d:m:s] 26 [Course°] **CRSE 12:34:26 D MIN SEC**

3. Enter bearing 1 and 2 , then enter distance traveled:

33.75 [1stØ] **BRG 1 33:45:00 D MIN SEC** 57.10 [2ndØ] **BRG 2 57:06:00 D MIN SEC** 10 [Miles] [Dist] **DIST 10. N MI**

- 4. Find distance from object: [Dist] [Dist] **DOBJ 9.1141337 N MI**
- 5. Find distance Abeam: [Dist] **BEAM 6.548194 N MI**

### **Triangulation Example 2**

On a course of 25.25° you site a buoy and take a bearing of 25.93°. Your second bearing reads 74.27°. If your bearing readings were taken 45 minutes apart, and you were travelling at 25 knots, what is your distance traveled? What is the distance from the object and the distance Abeam? What is the distance Abeam in feet?

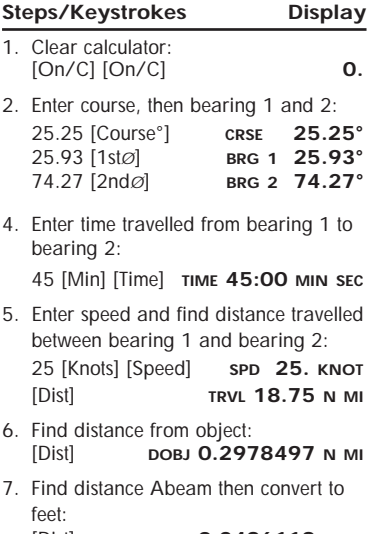

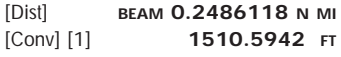

 $30$  – NautiCalc Plus

### **Using Speed, Time and Distance Functions**

The **[Speed]**, **[Time]** and **[Dist]** keys are used to calculate speed, time and distance. If you know two of the variables, *NautiCalc Plus* can solve for the third.

### **Speed Calculation Example**

Your destination is 152.356 km away. How fast must you travel to reach your destination in 3.5 hours? How fast is this in miles per hour?

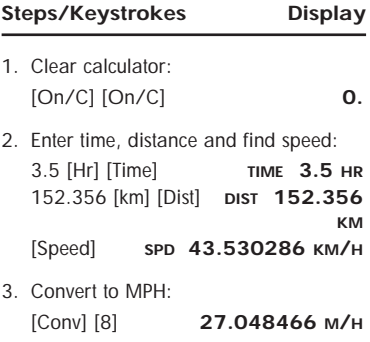

If traveling at 15 knots, how long will it take to reach a destination 300 nautical miles away?

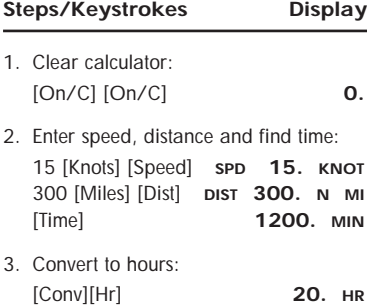

### **Distance Calculation Example**

If sailing for 3 hours and 35 minutes at an average speed of 45 knots, how many statute miles were traveled?

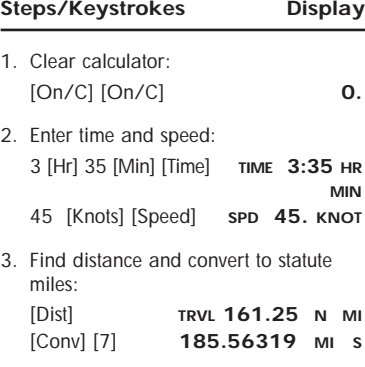

**Note:** You can also use speed and time to find the distance traveled when solving triangulation problems. See "**Triangulation Example 2**."

### **Using Capacity, Efficiency and Range**

The **[Speed], [Time]** and **[Dist]** keys are also used to calculate Capacity, Efficiency and Range values.

**Note:** When entering a "Range" value to calculate "Efficiency," always enter the "Range" value first.

### **Capacity Calculation Example**

If a boat engine gets 28 miles per gallon and can travel 300 nautical miles on one tank of fuel, what is the capacity of the boat's fuel tank?

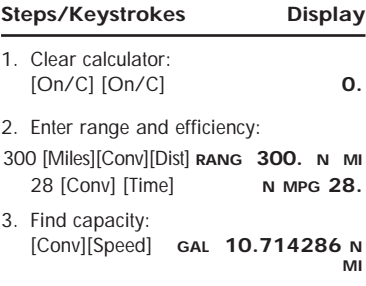

### **Efficiency Calculation Example**

If a boat's fuel tank holds 12 gallons and can travel 350 statute miles on one tank of fuel, what is the boat's efficiency?

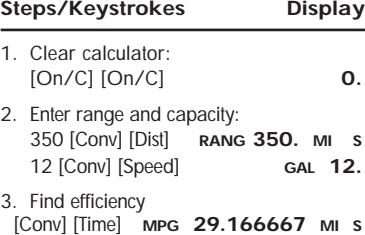

### **Range Calculation Example**

If a plane has a tank capacity of 15 gallons and an efficiency of 30 miles per gallon, how far can it travel on one tank of fuel?

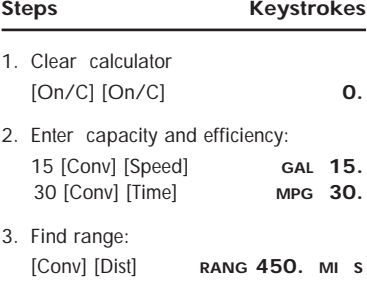

### **Rate Function**

The rate function allows you to multiply a dimensional value by a "per unit" rate. The result is displayed as a total cost value instead of a dimensional value.

### **Rate Calculation Example 1**

A chartering service charges 10 dollars per hour. What is the charge for 12 hours, 23 minutes, and 30 seconds of service?

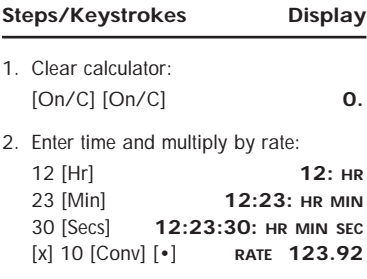

Your friend has agreed to take you 250 nautical miles up the coast. If you pay him 25¢ a nautical mile, how much will the trip cost?

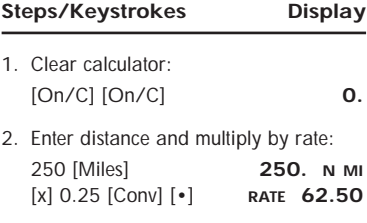

### **Using the Stopwatch/Timer**

*NautiCalc Plus* includes a stopwatch timer with buzzer and split/ lap functions. When activated, the timer can count up from zero or down from an entered time. The display accuracy can be set to show zero to two decimal points (00:00:00, 00:00:00.0, 00:00:00.00).

While the timer is counting, a clock symbol (❹) flashes at the bottom of the display. A star  $(\star)$  symbol appears if the timer buzzer is set to "On." Timer values can be used in calculations or stored in Memory.

**Note:** The display accuracy and timer buzzer can be set via the Preference function.

### **[Timer]**

Displays, activates, and stops the timer. If a value is entered prior to activating the timer, the timer acts as a countdown timer.

### **[S/Lap]**

Freezes the display. Once the display is frozen, the value displayed may be saved in Memory by pressing **[Stor]** then the register number. e.g., **[Stor] 1**.

**Note:** Pressing the **[Off]** key twice stops and exits the stopwatch timer. Press **[On/C]** to reset the display.

### **Split/Lap Function**

Use the **[Prefs]** key to determine whether the **[S/Lap]** key acts like a split function or a lap function.

If the "S/LP" preference is set to "Split," the total time elapsed from the start of the timer to the moment the **[S/Lap]** key is pressed displays.

If set to "Lap," the time elapsed be-tween presses displays. For example, the first press of **[S/Lap]** displays the time elapsed from the timer's start point to the time **[S/Lap]** is pressed. The second press of **[S/Lap]** continues the time display. A third press displays the time elapsed between the first and third presses. The fourth press continues the time display. The fifth press shows the time elapsed between the third and fifth press and so on.

Even though the timer display is stopped, the timer continues to count. Therefore, if the second press occurred at 30 seconds, the display at the fourth press will show the cumulative value of 30 plus the time passed between the third and fourth presses.

**Note:** Every time the **[S/Lap]** key is pressed, the time elapsed is stored as a value in the paperless tape.

# 2. Freeze the timer display at 8:39:

[Timer] 1000 [Timer]

count–down begins.

down:

[S/Lap] **SPLT 0:08:39 HR MIN SEC**

**Note:** "**GO**" appears as the

**TMR 0:10:00 HR MIN SEC**

- 3. Store the value in Memory register 1: [Stor] 1 **M–1 0:08:39 HR MIN SEC**
- 4. Redisplay timer countdown and freeze the timer at 7:39:

[Timer] [S/Lap] **SPLT 0:07:39 HR MIN SEC**

- 5. Store the value in Memory register 2: [Stor] 2 **M–2 0:07:39 HR MIN SEC**
- 6. Subtract values in registers 1 and 2: [Rcl] 1 [–] [Rcl] 2 [=] **0:01:00 HR MIN SEC**

### **Working with Timer Values**

1. Start the timer for a 10–minute count

**Steps/Keystrokes Display**

### **Paperless Tape Feature**

The "Paperless Tape" feature is used to display the last 10 entries. While in this mode, the display looks similar to this:

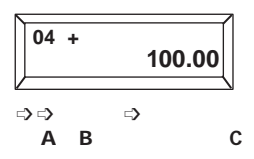

- $A =$ The sequence number of the entry
- **B** = The math operator  $(+, -, x, \div, \%)$
- **C** = The entered or calculated value

As you scroll through the entries, you will see the designators **TTL** and **SUB**.

**SUB** indicates a subtotal. **TTL** indicates the final total (all values and subtotals combined).

### **How to Use the Paperless Tape**

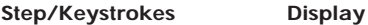

1. Clear calculator and enter a string of numbers:

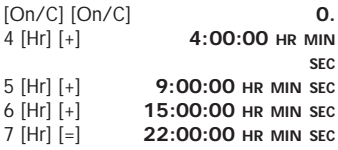

2. Access the Tape function:

[Rcl] [=] **TTL = 22:00:00 HR MIN SEC**

3. Scroll from first value to total using the **[+]** key:

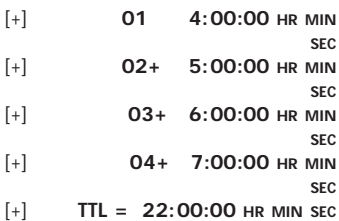

4. Scroll back to the last 2 values using the **[ –]** key:

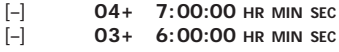

5. Exit the Paperless Tape and add to the string:

[=] **TTL = 22:00:00 HR MIN SEC** [+] 2 [Hr] [=] **24:00:00 HR MIN SEC**

**\*Note**: At this point, you may press any key except **[Off]**, **[+]** or **[–]**.When pressing a key to exit the tape, the last value entered is displayed.

#### **How to Clear the Paperless Tape**

- 1. To clear the paperless tape, do one of the following:
	- ◗ Clear calculator: **[On/C] [On/C]**
	- ◗ Perform an All Clear: **[Conv] [x]**
	- ◗ Press **[=]** to start a new math string
	- ◗ Press the **[Off]** key.

### **APPENDIX**

### **Accuracy/Display**

Each calculation is carried out internally to 10 digits and is rounded to an 8–digit standard display. A 5/4 rounding technique is used to add 1 to the least significant digit in the display if the next non–displayed digit is 5 or more. If this digit is less than 5, no rounding occurs.

### **Errors**

An error will occur:

- 1) when an incorrect entry is made.
- 2) if the answer is beyond the range of the calculator.
- 3) if you enter a mathematical impossibility such as division by zero.
- To clear an error, press **[On/C]**.

### **Battery Information**

The calculator is powered by a single 3 Volt Lithium CR–2032 battery. This should last up to 1,000 hours of actual use. If the display becomes dim or erratic, replace the battery.

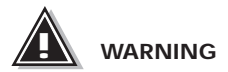

Because the batteries contain hazardous chemicals, please use caution when disposing of old batteries. Keep them away from animals and young children.

### **Auto–Shutoff**

The calculator is designed to shut itself off after about 10 minutes of non–use. Values shown on the display will be cleared. A running stopwatch/timer prevents an auto–shutoff.

Calculated Industries, Inc. ("CII") warrants this product against defects in materials and workmanship for a period of one (1) year from the date of original consumer purchase in the U.S. If a defect exists during the warranty period, CII at its option will either repair (using new or remanufactured parts) or replace (with a new or remanufactured unit) the product at no charge.

**THE WARRANTY WILL NOT APPLY TO THE PRODUCT IF IT HAS BEEN DAMAGED BY MIS-USE, ABUSE, ALTERATION, ACCIDENT, IMPROPER HANDLING OR OPERATION, OR IF UNAUTHORIZED REPAIRS ARE ATTEMPTED OR MADE. SOME EXAMPLES OF DAMAGES NOT COVERED BY WARRANTY INCLUDE, BUT ARE NOT LIMITED TO, BATTERY LEAKAGE, BEND-ING, OR VISIBLE CRACKING OF THE LCD WHICH ARE PRESUMED TO BE DAMAGES RESULTING FROM MISUSE OR ABUSE.**

To obtain warranty service in the U.S., ship the product postage paid to the CII Authorized Service Provider listed on the back page of the User's Guide. Please provide an explanation of the service requirement, your name, address, day phone number and dated proof of purchase (typically a sales receipt). If the product is over 90 days old, include payment of \$6.95 for return shipping and handling within the contiguous 48 states. (Outside the contiguous 48 states, please call CII for return shipping costs.)

A repaired or replacement product assumes the remaining warranty of the original product or 90 days, whichever is longer.

#### **NON–WARRANTY REPAIR SERVICE — USA**

Non–warranty repair covers service beyond the warranty period or service requested due to damage resulting from misuse or abuse.

Contact the CII Authorized Service Provider listed on the back page of the User's Guide to obtain current product repair information and charges. Repairs are guaranteed for 90 days.

### **REPAIR SERVICE — OUTSIDE THE USA**

Not all countries have CII Authorized Service Providers or the same warranty and service policies. To obtain warranty or non–warranty repair service for goods purchased outside the U.S., contact the dealer through which you initially purchased the product. If you cannot reasonably have the product repaired in your area, you may contact CII to obtain current product repair information and charges, including freight and duties.

**CII MAKES NO WARRANTY OR REPRESENTA-TION, EITHER EXPRESS OR IMPLIED, WITH RESPECT TO THE PRODUCT'S QUALITY, PER-FORMANCE, MERCHAN-TABILITY, OR FITNESS FOR A PARTICULAR PURPOSE. AS A RESULT, THIS PRODUCT, INCLUDING BUT NOT LIMITED TO, KEYSTROKE PROCEDURES, MATHEMATI-CAL ACCURACY AND PREPROGRAMMED MATERIAL, IS SOLD "AS IS," AND YOU THE PURCHASER ASSUME THE ENTIRE RISK AS TO ITS QUALITY AND PERFORMANCE.**

**IN NO EVENT WILL CII BE LIABLE FOR DIRECT, INDIRECT, SPECIAL, INCIDENTAL, OR CONSEQUENTIAL DAMAGES RESULTING FROM ANY DEFECT IN THE PRODUCT OR ITS DOCUMENTATION.**

The warranty, disclaimer, and remedies set forth above are exclusive and replace all others, oral or written, expressed or implied. No CII dealer, agent, or employee is authorized to make any modification, extension, or addition to this warranty.

Some states do not allow the exclusion or limitation of implied warranties or liability for incidental or consequential damages, so the above limitation or exclusion may not apply to you. This warranty gives you specific rights, and you may also have other rights which vary from state to state.

### **FCC Class B**

This equipment has been certified to comply with the limits for a Class B computing device, pursuant to Subpart J of Part 15 of FCC rules.

#### **LOOKING FOR NEW IDEAS**

Calculated Industries, a leading manufacturer of special function calculators and digital measuring instruments, is always looking for new product ideas in these areas.

If you have one, or any suggestions for improvements to this product or its User's Guide, please call or write CII's Product Development Department. Thank you.

### **CALCULATED INDUSTRIES, INC.**

4840 Hytech Drive Carson City, NV 89706 775/885–4975 ☎ Fax: 775/885–4949 Email: techsup@calculated.com http://www.calculated.com

Calculated Industries® is a registered trademark and NautiCalc Plus™ is a trademark of Calculated Industries, Inc.

#### **ALL RIGHTS RESERVED**

Designed in the United States of America by Calculated Industries, Inc. ©1998 Calculated Industries, Inc.

> U.S. Patent Numbers: 4,715,011 and 5,233,552

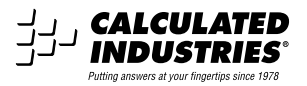

### Printed in Indonesia **Manual 8416–MN–A**